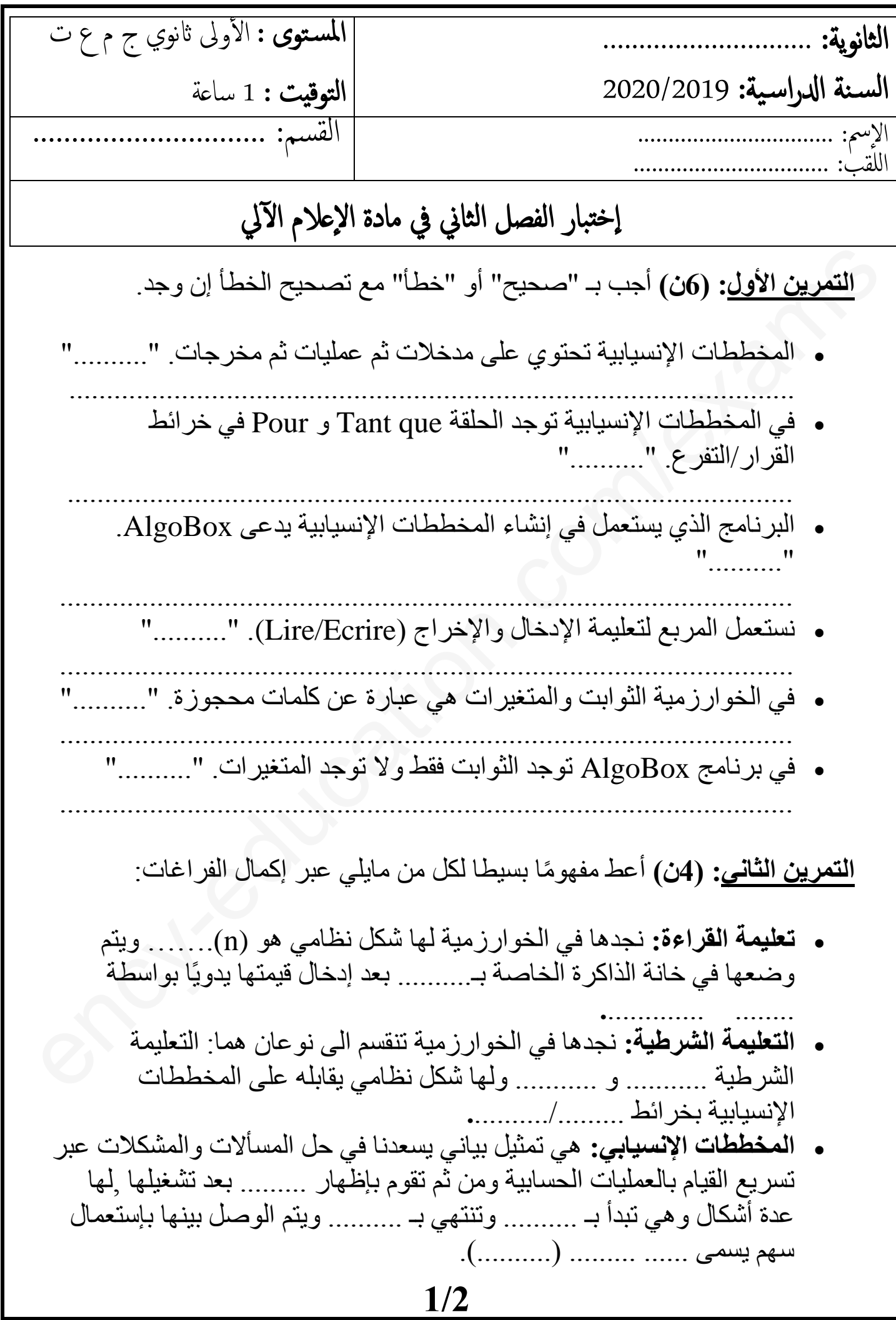

**1as.ency-education.com**

**الوضعية اإلدماجية: )10ن(** إليك المخطط اإلنسيابي التالي لحساب المميز دلتا وإظهار الحلول - قم بترجمته الى خوارزمية عن طريق إكمال الفراغات في الخوارزمية التالية: مالحظة: D هو المميز دلتا , R هي مجموعة التعريف.

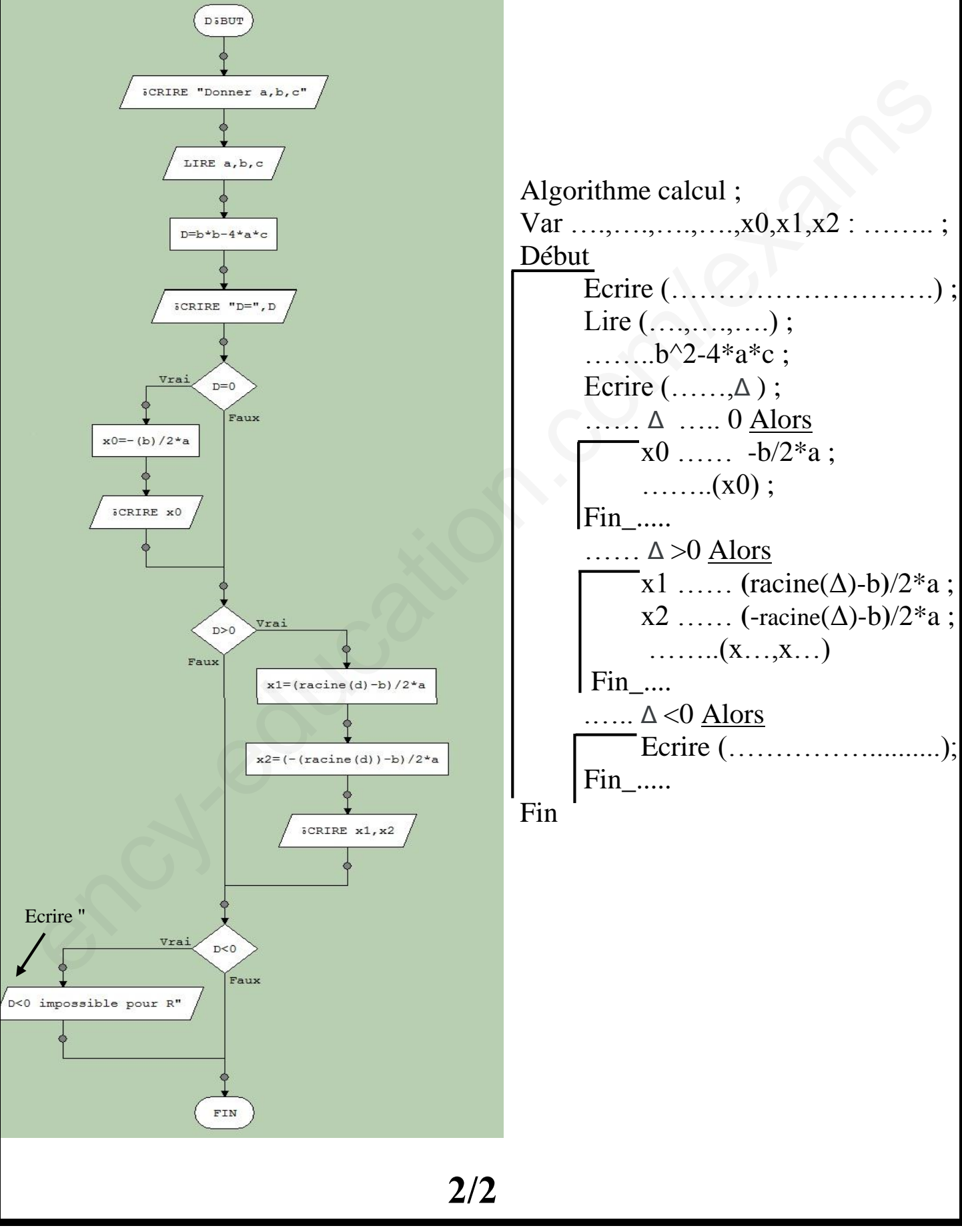

**1as.ency-education.com**

التصحيح النموذجي إلختبار الفصل الثاني في اإلعالم اآللي **التمرين األول: )1نx6)** المخططات اإلنسيابية تحتوي على مدخالت ثم عمليات ثم مخرجات. " صحيح " في المخططات اإلنسيابية توجد الحلقة que Tant و Pour في خرائط القرار/التفرع. "خطأ" **)0.5ن(** > الحلقة que Tant و Pour توجد في خرائط التكرار/الدوران. **)0.5ن(** البرنامج الذي يستعمل في إنشاء المخططات اإلنسيابية يدعى AlgoBox. "خطأ" **)0.5ن(** > البرنامج الذي يستعمل في إنشاء المخططات اإلنسيابية هو Larp .**( 0.5ن(** نستعمل المربع لتعليمة اإلدخال واإلخراج )Ecrire/Lire(." خطأ" **)0.5ن(** > نستعمل المربع للقيام بعمليات الحسابية )...=A**(** )**0.5ن(** في الخوارزمية الثوابت والمتغيرات هي عبارة عن كلمات محجوزة. "صحيح" في برنامج AlgoBox توجد الثوابت فقط وال توجد المتغيرات. "خطأ" **)0.5ن(** > في برنامج AlgoBox توجد المتغيرات فقط وال توجد الثوابت. **)0.5ن( التمرين الثاني: )4ن( تعليمة القراءة:** نجدها في الخوارزمية لها شكل نظامي هو (n(Lire ويتم وضعها في خانة الذاكرة الخاصة بالمتغير بعد إدخال قيمتها يدويًا بواسطة لوحة المفاتيح**. التعليمة الشرطية:** نجدها في الخوارزمية تنقسم الى نوعان هما: التعليمة الشرطية البسيطة و اإلختيارية ولها شكل نظامي يقابله على المخططات اإلنسيابية بخرائط القرار/التفرع**. المخططات اإلنسيابي:** هي تمثيل بياني يسعدنا في حل المسأالت والمشكالت عبر تسريع القيام بالعمليات الحسابية ومن ثم تقوم بإظهار النتائج بعد تشغيلها ,لها عدة أشكال وهي تبدأ بـ Début وتنتهي بـ Fin ويتم الوصل بينها بإستعمال سهم يسمى إتجاه التدفق )السريان(. **)0.5ن( )0.25ن( )0.25ن( )0.25ن( )0.75ن( )0.25ن( )0.25ن( )0.5ن( )0.25ن(** مالحظة: تقبل كل اإلجابات الصحيحة ency-education.com/exams

الوضعية الإدماجية: (10ن)

```
Algorithme calcul;
  Var a,b,c,\Delta, x0, x1, x2 : Réel ; (0.5)
  Début (1)
          Ecrire ("Donner a,b,c");(1)
          Lire (a,b,c); (0.75)
(0.5) \Delta \leftarrow b^2 - 4 * a * c;
          Ecrire ("\Delta=", \Delta); (\Delta, 25)
    \Omega Si \Delta \longrightarrow 0 Alors
                x0 \leftarrow -b/2*a; (0.25)
                \text{Ecrire}(x0); (0.25)
          Fin_Si (\omega)
           \overline{\text{Si}} \Delta > 0 \overline{\text{Alors}} (د.\overline{\text{O}}.5)
       \int_0^2 5 \times 1 \longrightarrow (racine(\Delta)-b)/2*a;
       (0.5) X<sub>2</sub> \longleftarrow (-racine(\triangle)-b)/2<sup>*</sup>a;
              \text{Ecrire}(x_1, x_2) (0.75)
<sup>0.25</sup> Fin_Si
(0.25) Si \Delta \le 0 Alors
         (0.5) Ecrire("Imposible");
            ملاحظة: نقبل كل الإجليان الصحيحة في Ecrire
            Fin_Si
  Fin
                                          2/21as.ency-education.com
```